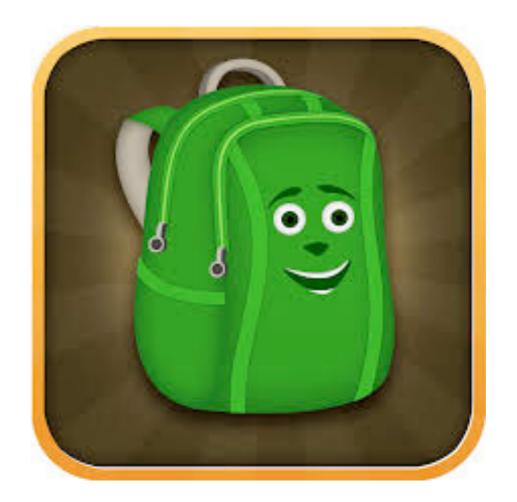

### Getting Started with eBackpack for students

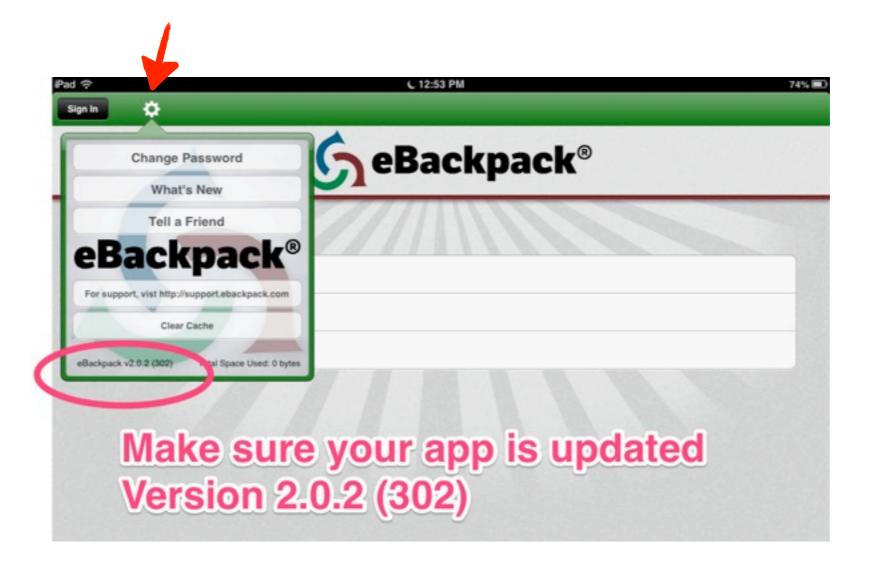

## Make sure you have version 2.0.2 (302). If you do not, go to the App Store and update eBackpack

|               | <b>S</b> eBackpack <sup>®</sup>          |
|---------------|------------------------------------------|
| Account Name: | eanes                                    |
| User Name:    | novell user name (without @eanesisd.net) |
| Password:     | novell password                          |
|               |                                          |
|               |                                          |
|               |                                          |
|               |                                          |

#### LOGIN

#### Account name is just eanes this year DO NOT include @eanesisd.net in username

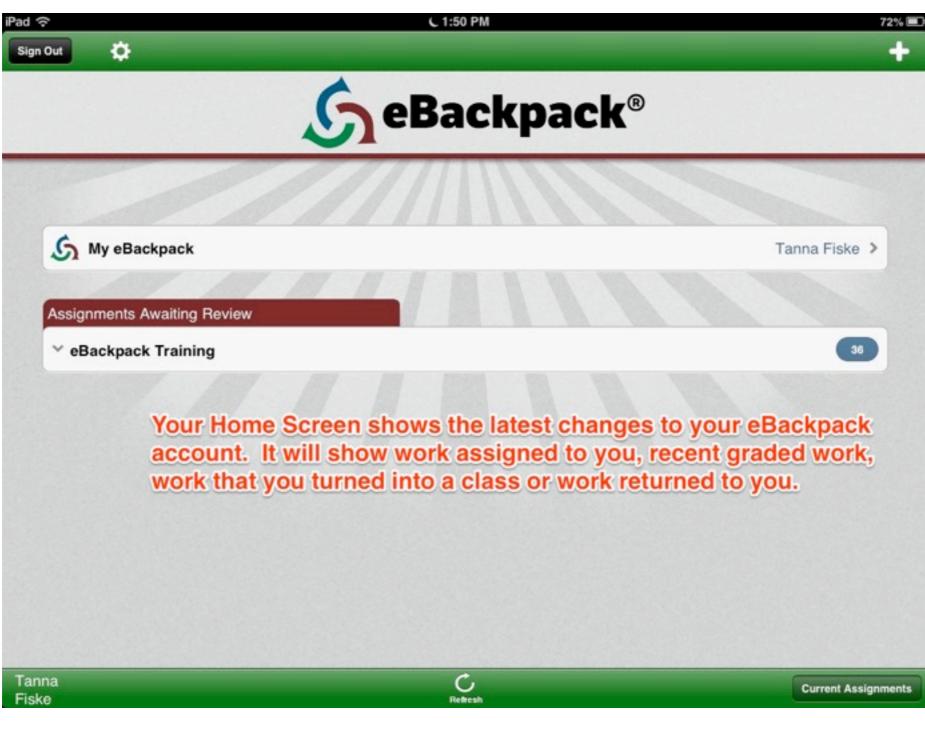

### Home Screen

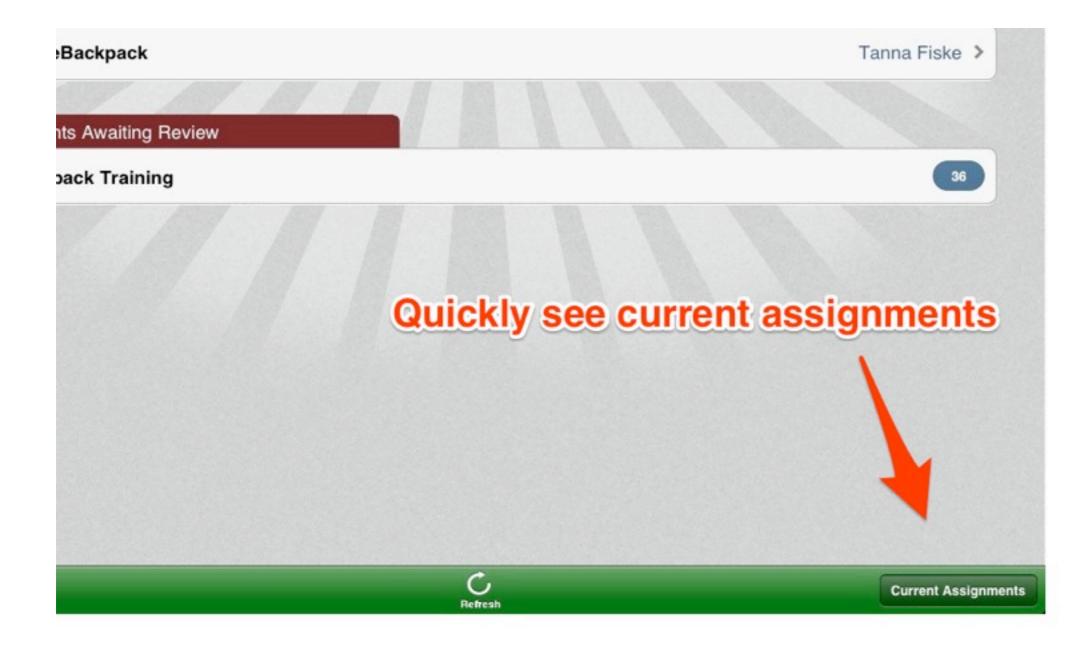

## Current Assignments

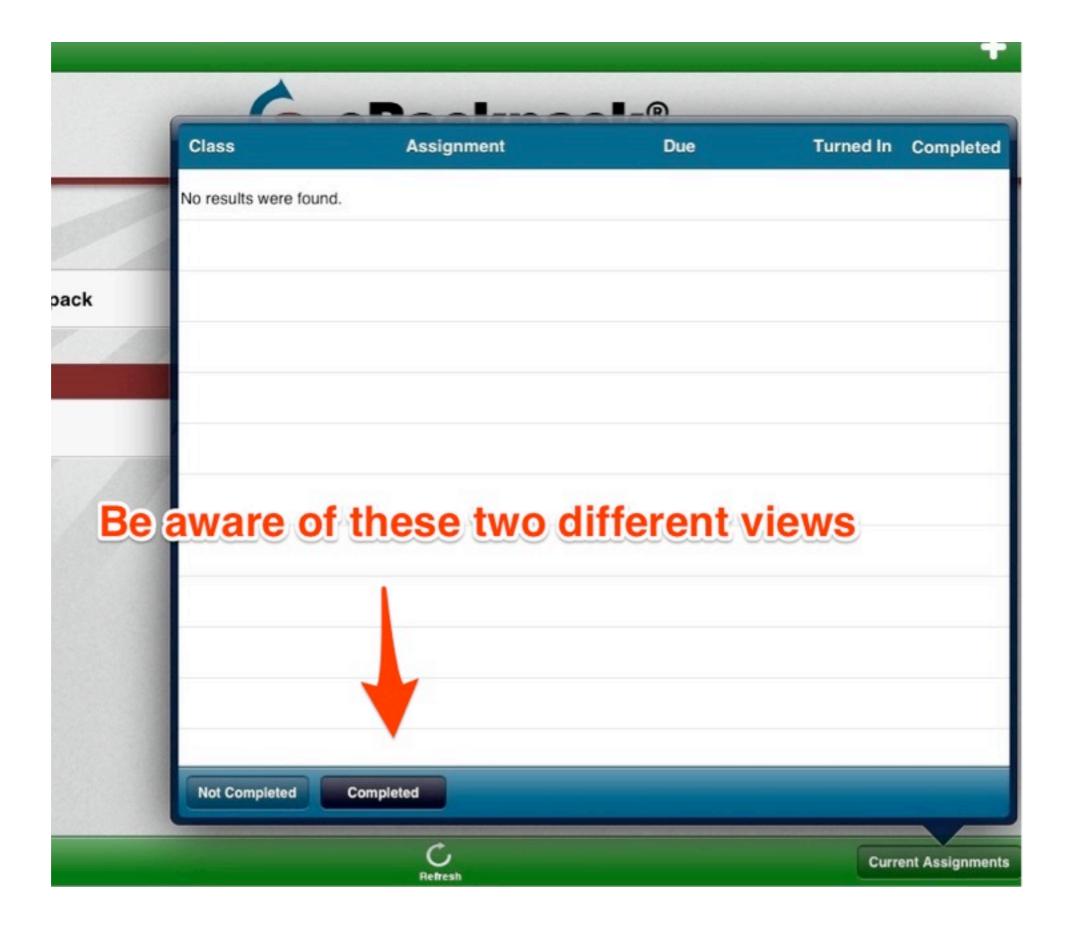

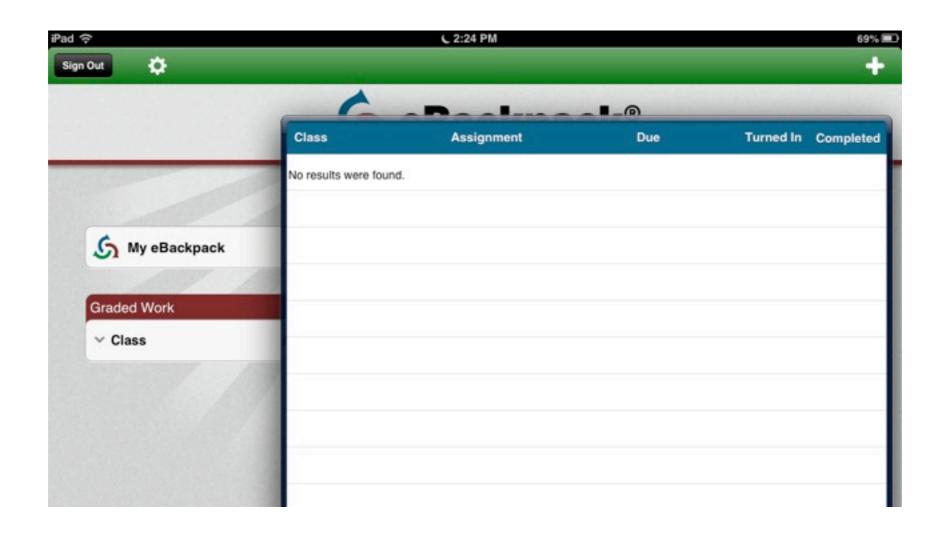

Your assignments will be listed here. You can also see the due date, if it has been turned in and completed.

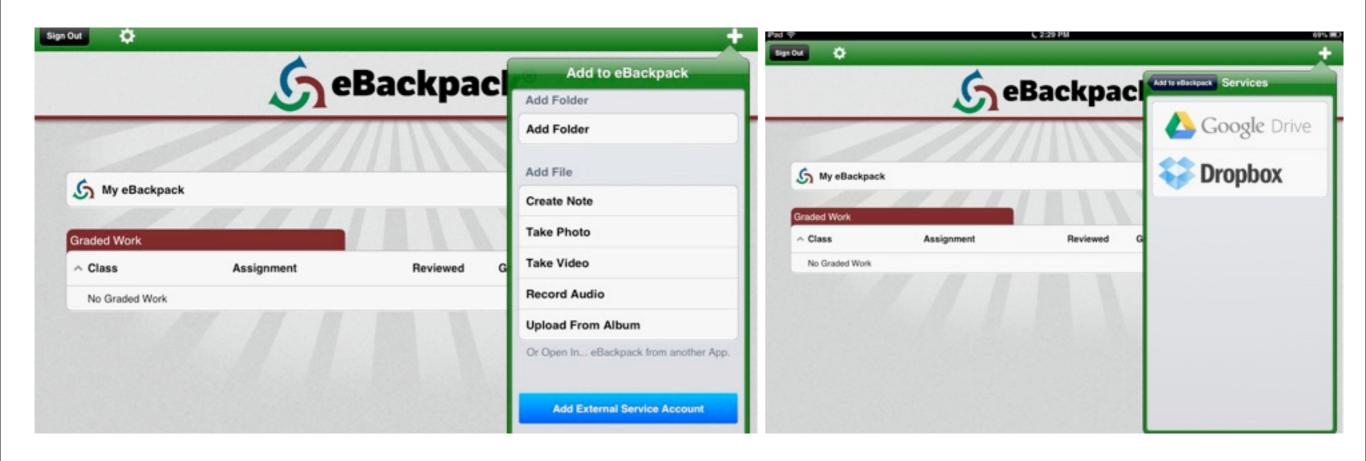

From the Home Screen. Press the + button--Add External Service Account (blue button) to connect your Dropbox and Google Drive accounts

| S My eBackpack | _Tap Here_ to | access your fol | ders  |  |
|----------------|---------------|-----------------|-------|--|
| Graded Work    | Assignment    | Reviewed        | Grade |  |
| No Graded Work |               |                 |       |  |
|                |               |                 |       |  |

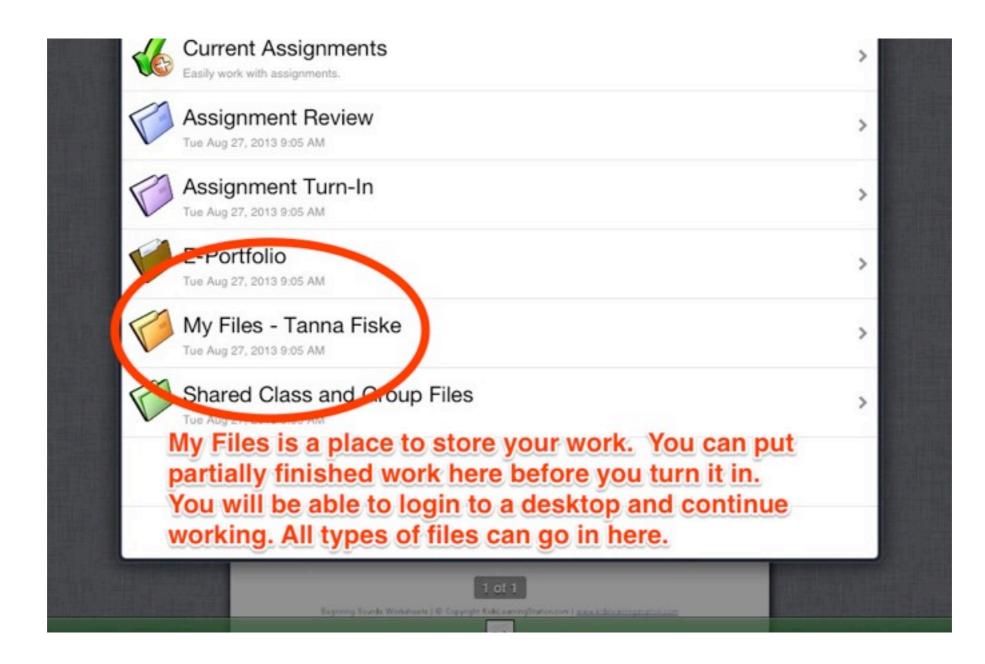

## My Files-your name

| iPad 중                     | C 5:40 PM                  | 63% 💷 |
|----------------------------|----------------------------|-------|
| Home                       | eBackpack®                 |       |
| Mussackpack                |                            |       |
| Sun Sep 1, 201             | nent Turn-In<br>13 5:39 PM | >     |
| E-Portio<br>Sun Sep 1, 201 |                            | >     |
| My Files<br>Sun Sep 1, 201 |                            | >     |
| Shared G<br>Sun Sep 1, 201 | Class and Group Files      | >     |

# Here you will find a place to turn-in your assignments by class and name.

| Pad ? (5:40 PM               | 63% |
|------------------------------|-----|
| Home eBackpack               | ®   |
| My eBackpack                 |     |
| Aboignment Turn-In           |     |
| Sun Sep 1, 2013 5:39 PM      |     |
| E-Portfolio                  |     |
| Sun Sep 1, 2013 5:39 PM      |     |
| My Filos                     |     |
| Sun Sep 1, 2013 5:39 PM      |     |
| Shared Class and Group Files |     |
| Sun Sep 1, 2013 5:39 PM      |     |

## E-Portfolio: This is a place to store your best work from year to year. It is organized by grade level.

| 63% 💻 |
|-------|
|       |
|       |
| >     |
| >     |
| >     |
| >     |
|       |

## Shared Class and Group Files: These are files to be shared with a group. For students these files are read only